# **TRAMITACIÓ ELECTRÒNICA**

### Què necessito?

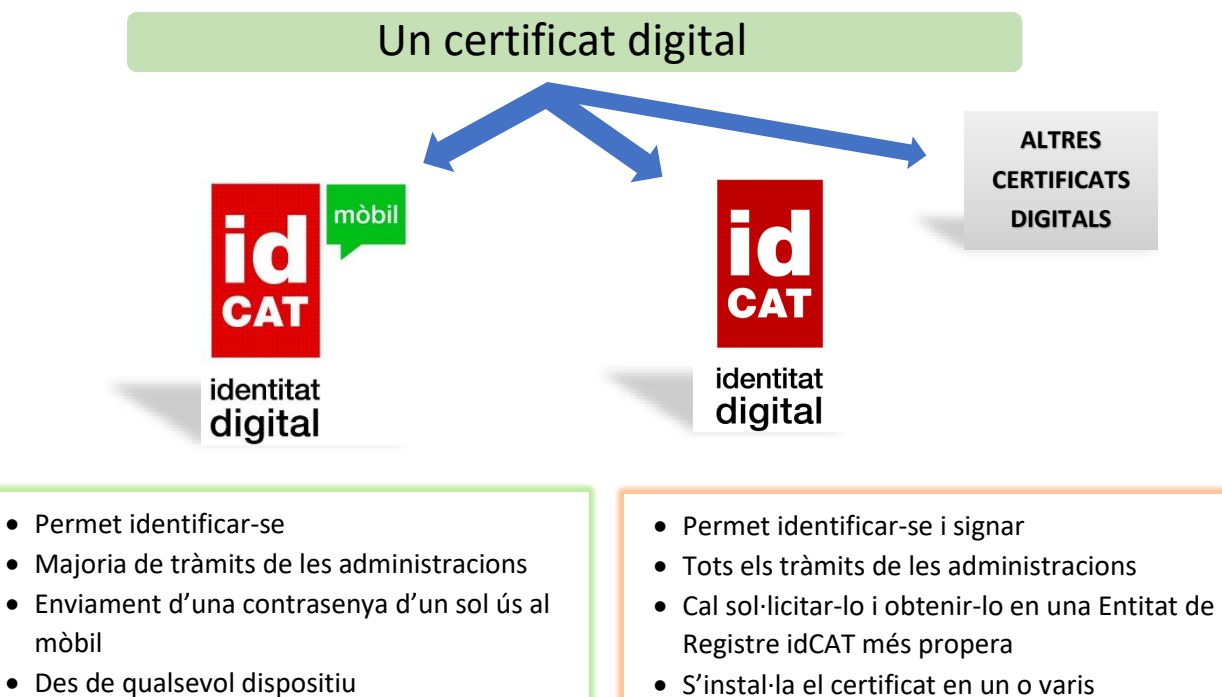

• S'instal·la el certificat en un o varis dispositius

## Com sol·licitar-lo?

• No cal instal·lar res

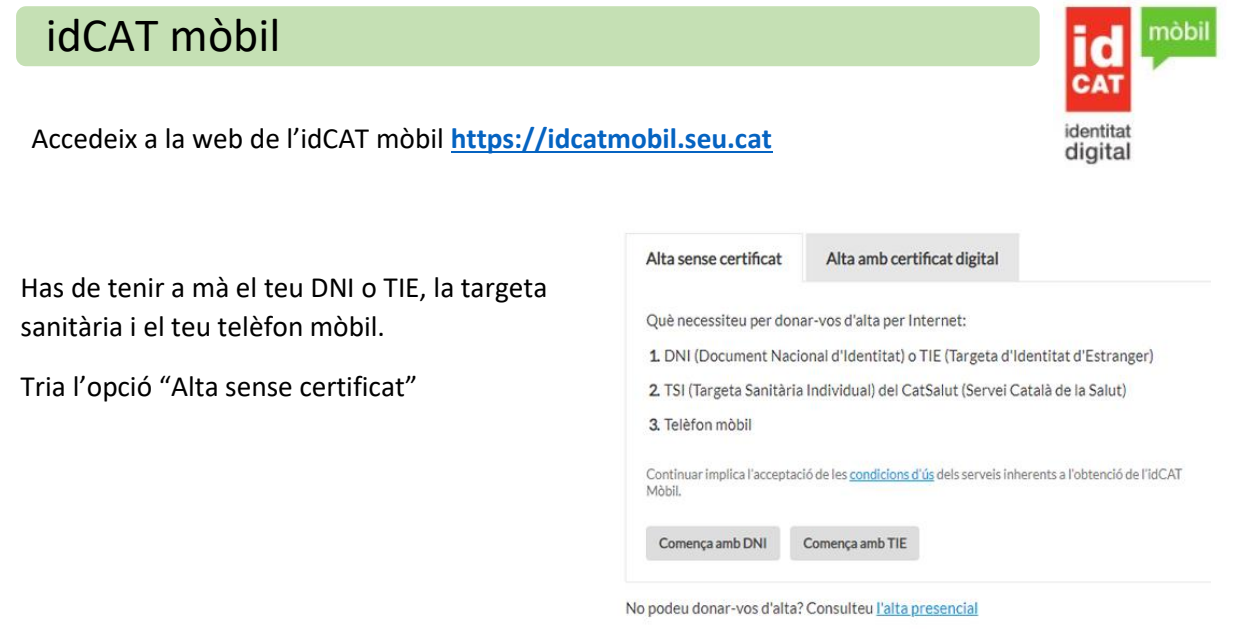

Indica les dades que et sol·liciten sobre el teu DNI-TIE, la teva data de naixement i el codi de barres de la targeta sanitària del Cat Salut (aquest codi el trobaràs a la part del darrera de la targeta sanitària)

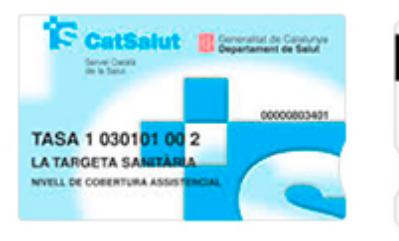

Aquesta terpeta nombe un permet flaceba als servois sentaris pública.<br>As la Comunitat Autonoma de Catalunya, d'acord amb el comagoment musi. número d'ordre  $\overline{\phantom{a}}$ 8034010000912090100012108

#### Validació de la identitat

Cal que ens assegurem que sou qui dieu ser. Necessitem verificar algunes dades personals:

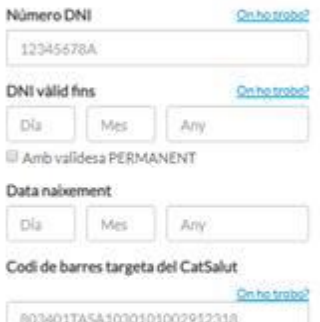

#### Continuar implica que:

Declareu que les dades que feu constar són certes, i<br>autoritzeu al Consorci AOC i l'Administració de la<br>Generalitat de Catalunya a la seva comprovació<br>d'aneralitat de Catalunya a la seva comprovació<br>Policia i al Servei Cat

Valida

Clica el botó **VALIDA** i introdueix el teu número de mòbil, la teva adreça de correu electrònic i el teu codi postal i clica a **DONA'M D'ALTA**.

Seguidament rebràs un SMS al teu mòbil. Això vol dir que ja pots començar a fer servir l'IdCat Mòbil.

#### Validació de la identitat

Cal que ens assegurem que sou qui dieu ser.<br>Necessitem verificar algunes dades personals:

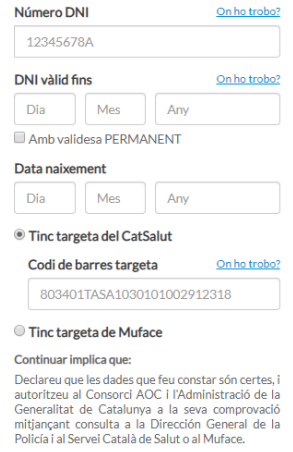

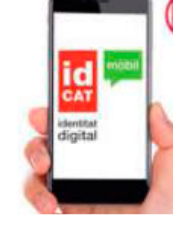

### idCAT

Accedeix a la web de l'idCAT mòbil **[https://www.idcat.cat](https://www.idcat.cat/)**

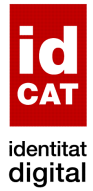

**Empleneu** el formulari de la sol·licitud amb:

- DNI
- NIE
- Passaport
- DNI altres països

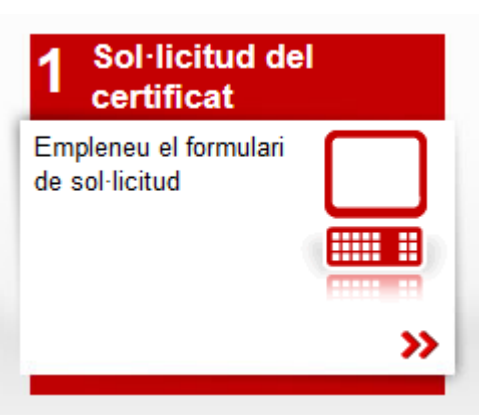

**Valideu** les vostres dades **personant-vos** a qualsevol entitat de registre idCAT

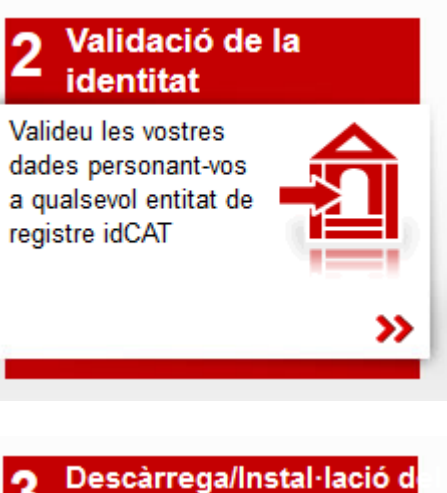

3 certificat Descarrequeu-lo al vostre ordinador >>

**Descarregueu**-lo al vostre ordinador